## **Tabla de Contenidos**

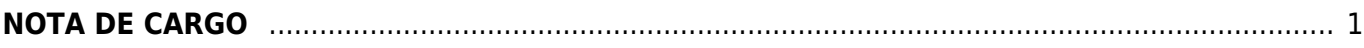

## <span id="page-2-0"></span>**NOTA DE CARGO**

**-Son un comprobante fiscal digital de ingreso. Diversos giros de negocios utilizan este comprobante para dar entrada a ingresos diferentes a los que ampara una factura.**

Seleccionamos **Nota de Cargo**

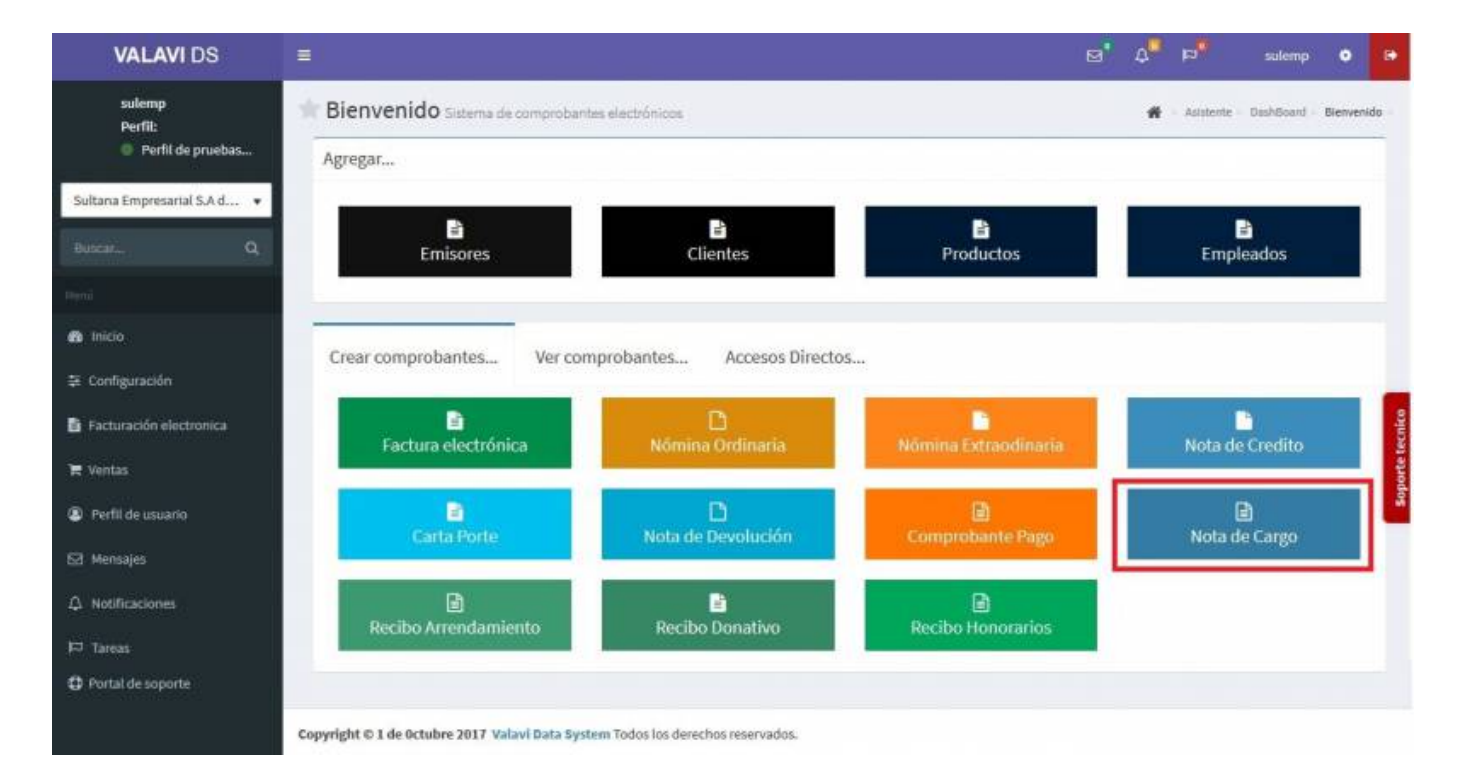

Nos llevará a la información de nuestro **Comprobante Fiscal**. Para poder timbrar tenemos que haber dado de alta al **Emisor** y los **Certificados**. Seleccionamos al **Cliente**. (Los **Complementos** se explicarán en otro apartado)

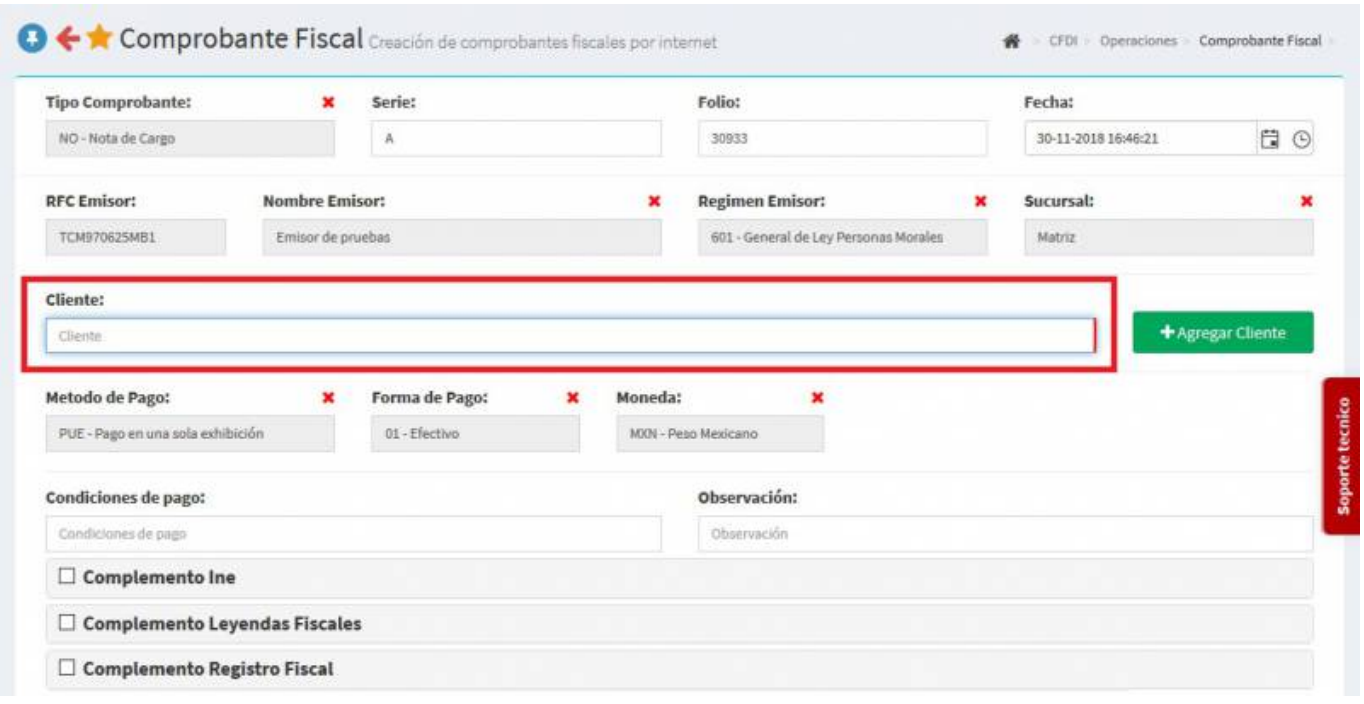

Se desplegará una pantalla donde podrás añadir los productos, puedes escribir el **No. de Identificación** o la **Descripción del Producto**, al escribir 3 letras o números se desplegaran la lista de productos para facilitar la búsqueda o simplemente dar Click en la casilla y veras la lista de productos, la **Nota de Cargo** se va a relacionar con una Factura que ya fue emitida, en caso que lo requiera podrás añadir **Observaciones**, en este caso vamos a dar de alta un **Nuevo producto**.

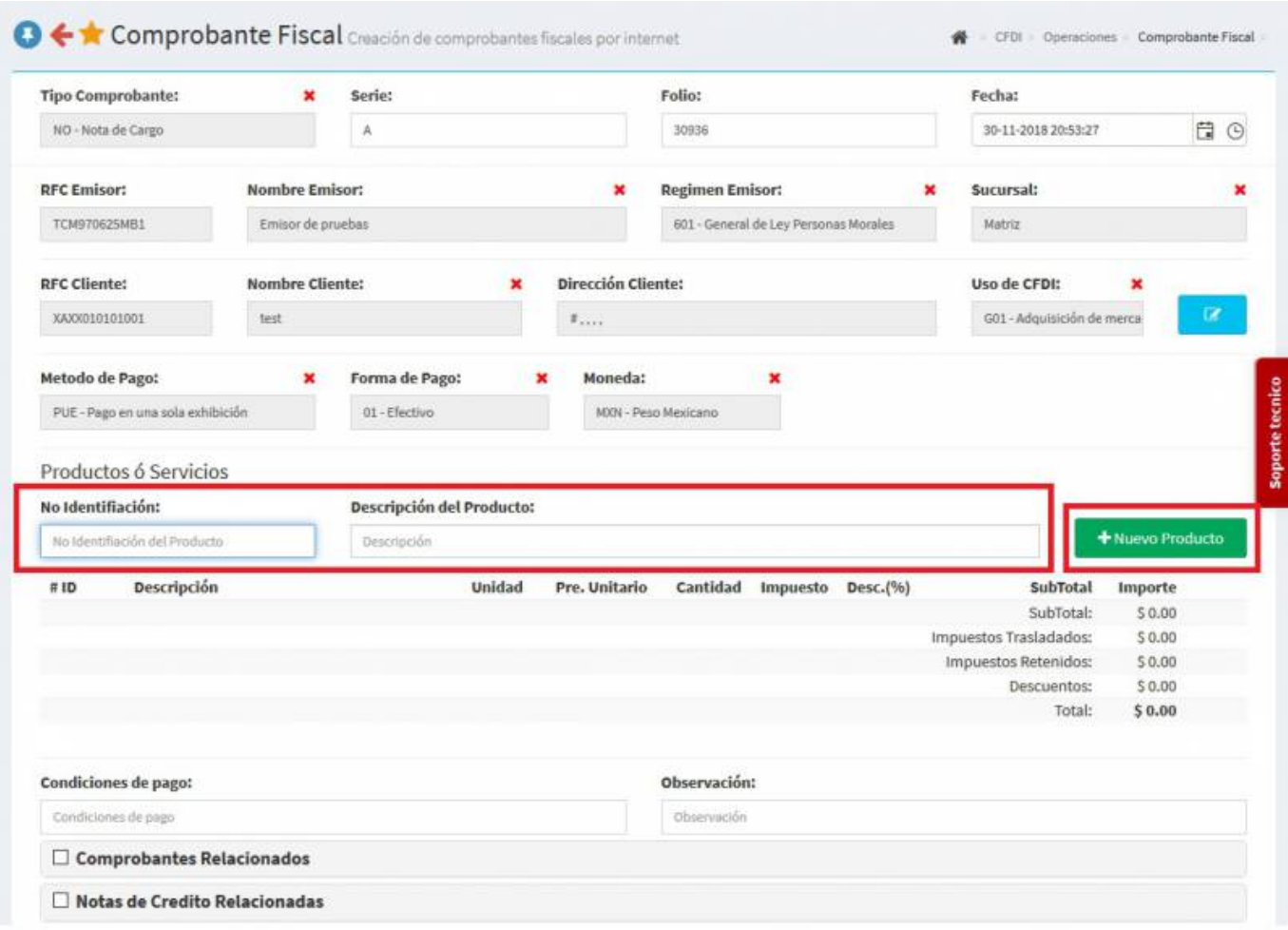

Se mostrará la siguiente pantalla donde tendrás que llenar los datos solicitados al finalizar darás Click en **Impuestos**.

2020/07/24 06:37 3/6 NOTA DE CARGO

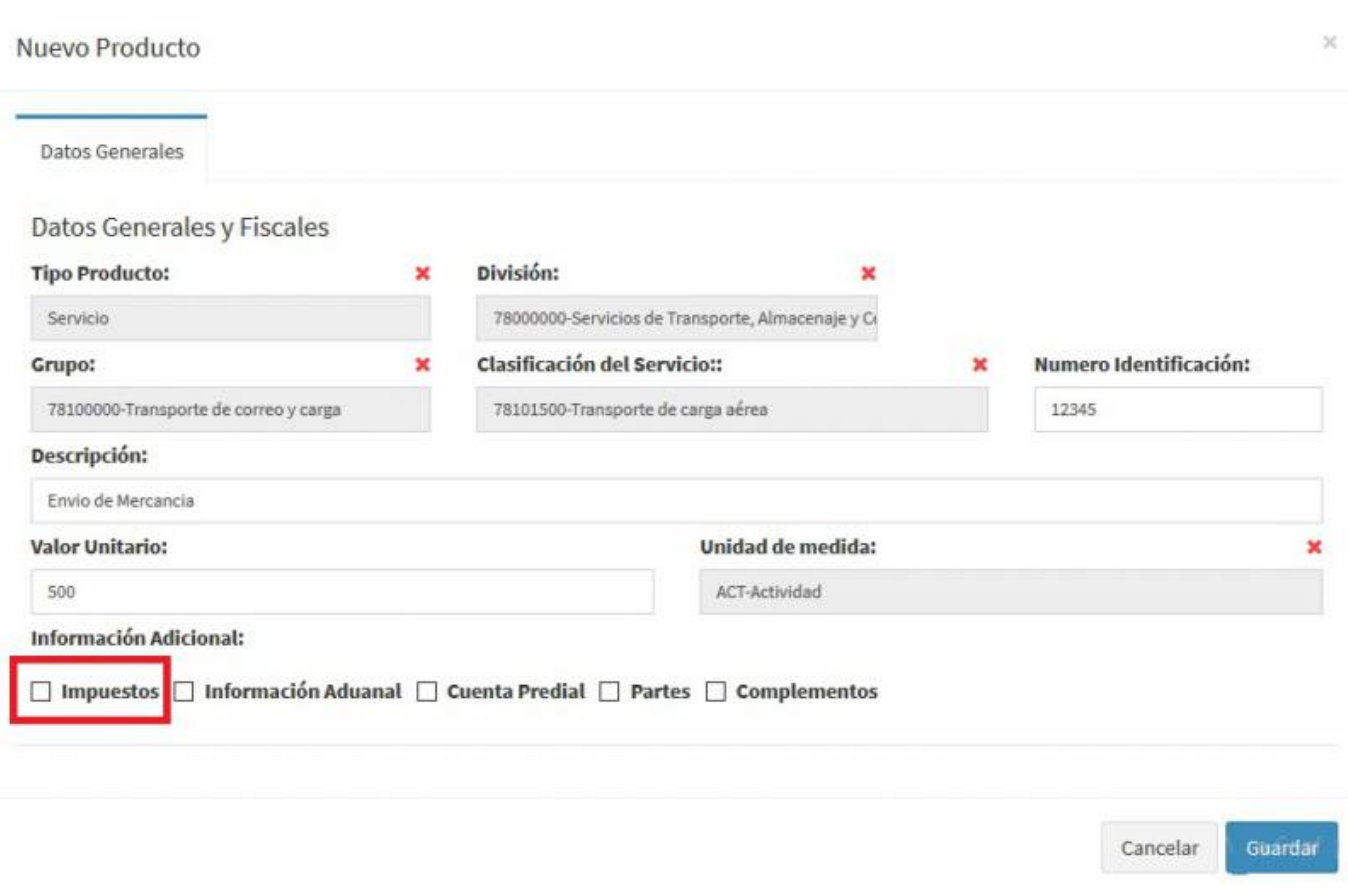

Aquí llenarás los **Impuestos**, das Click en el botón **Agregar** y luego en **Guardar**

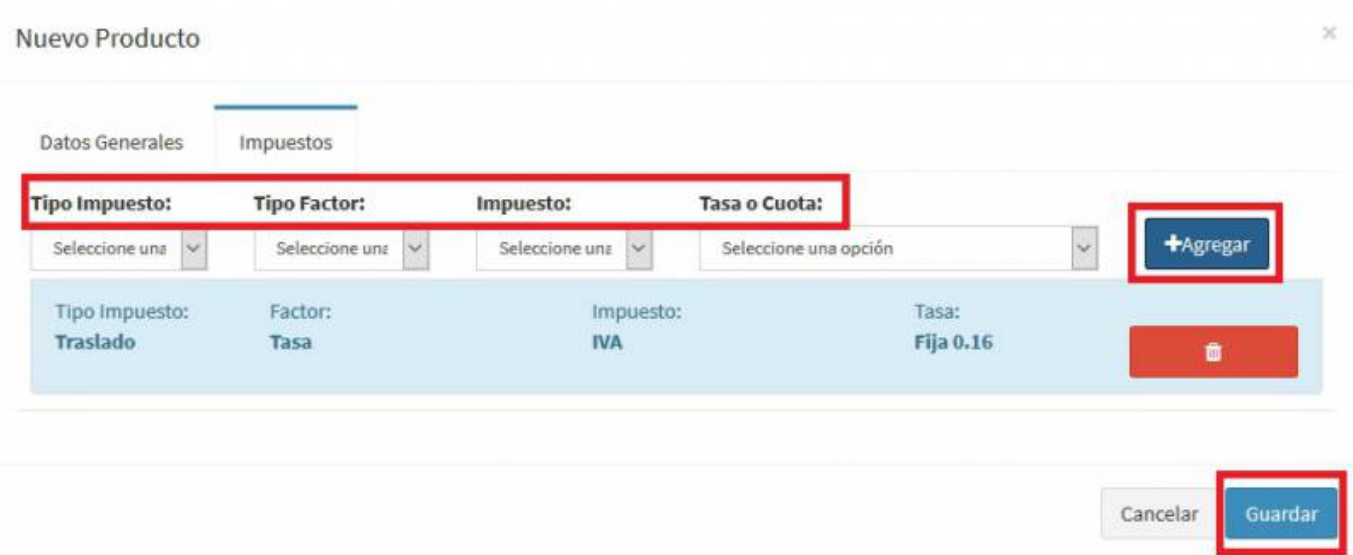

Seleccionamos **Comprobantes Relacionados** para indicar la factura a la que va relaciona la **Nota de cargo**, se desplegará otra pantalla y ahi seleccionamos **CFDI Interno** o **CFDI Externo** para ubicar la Factura para relacionarla.

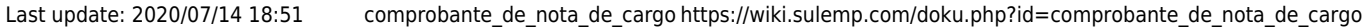

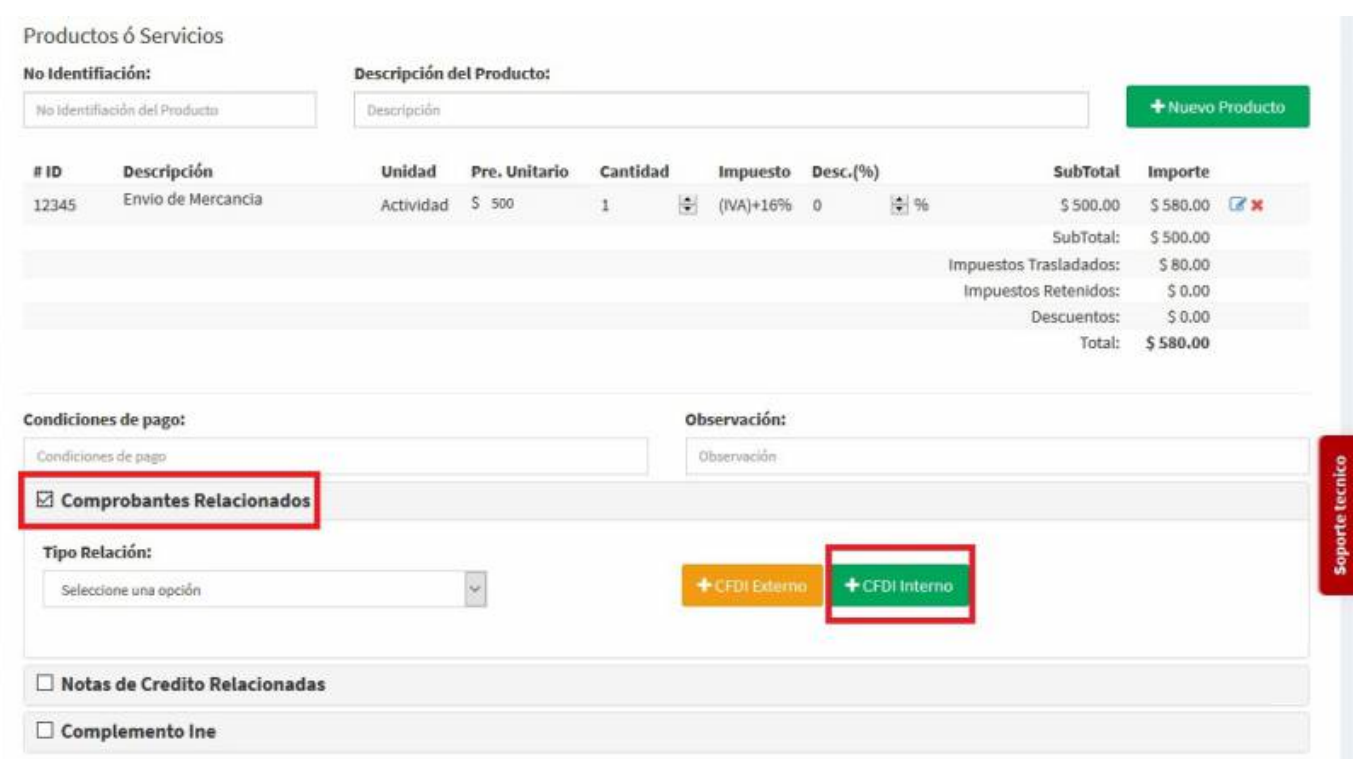

Nos aparece la pantalla con las **Facturas** que tengamos y ahí **seleccionamos la factura** que se va a relacionar.

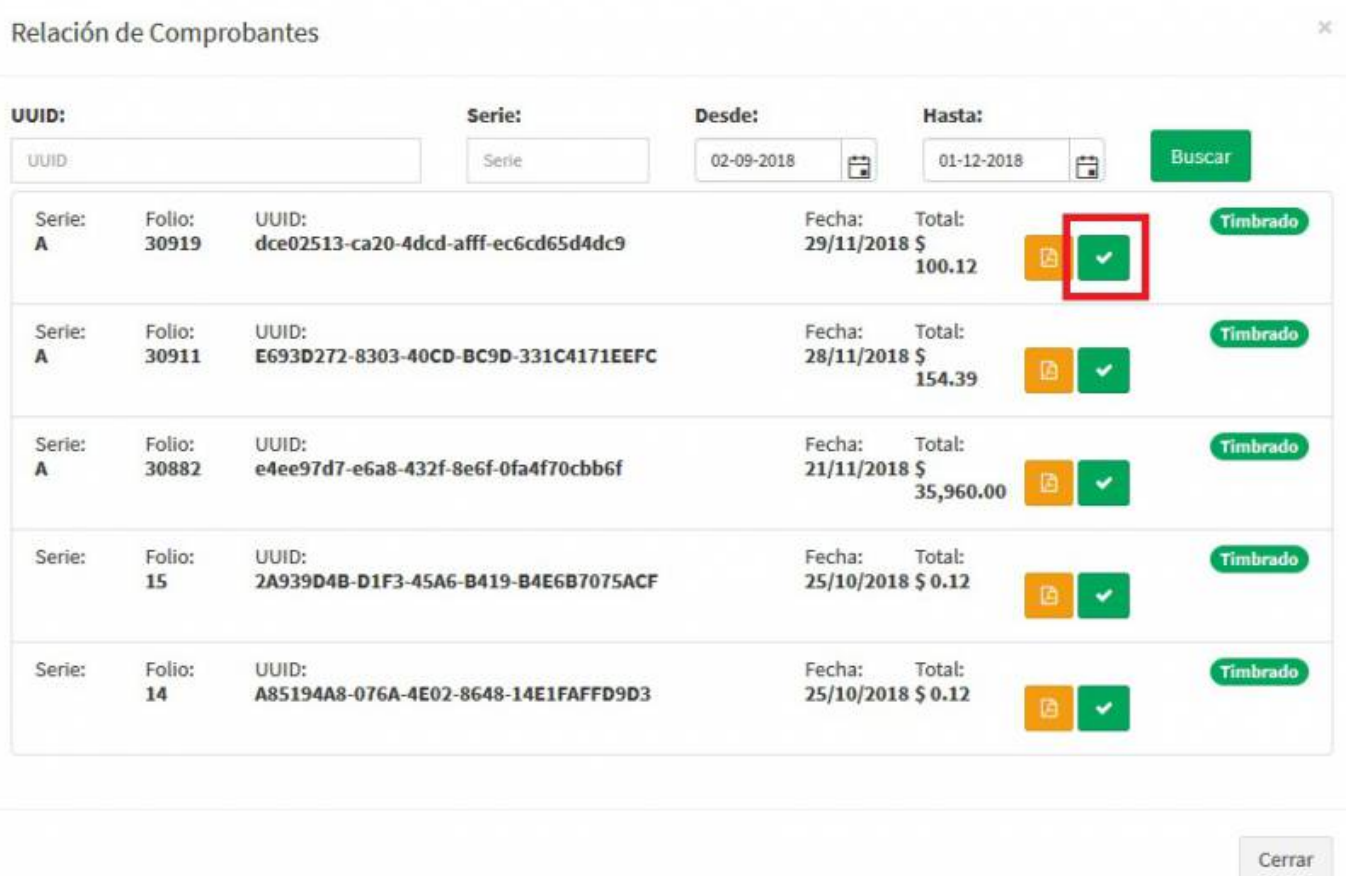

Teniendo los **Productos**, **Impuestos** y **Factura Relacionada** capturados al final de la pantalla darás Click en **Generar Comprobante**.

Aparecerá una pantalla y darás Click en **PDF**.

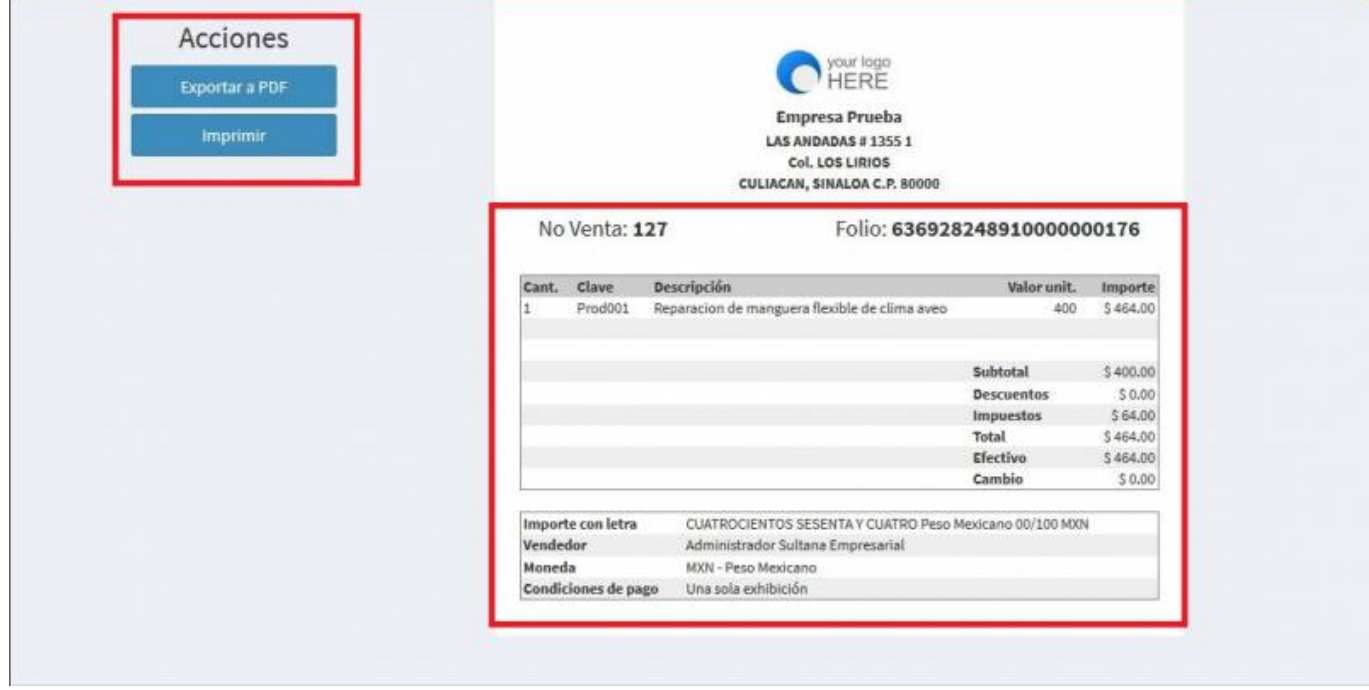

Se mostrará la factura realizada, podrás ver o descargar el **PDF, XML e Imprimirla.**

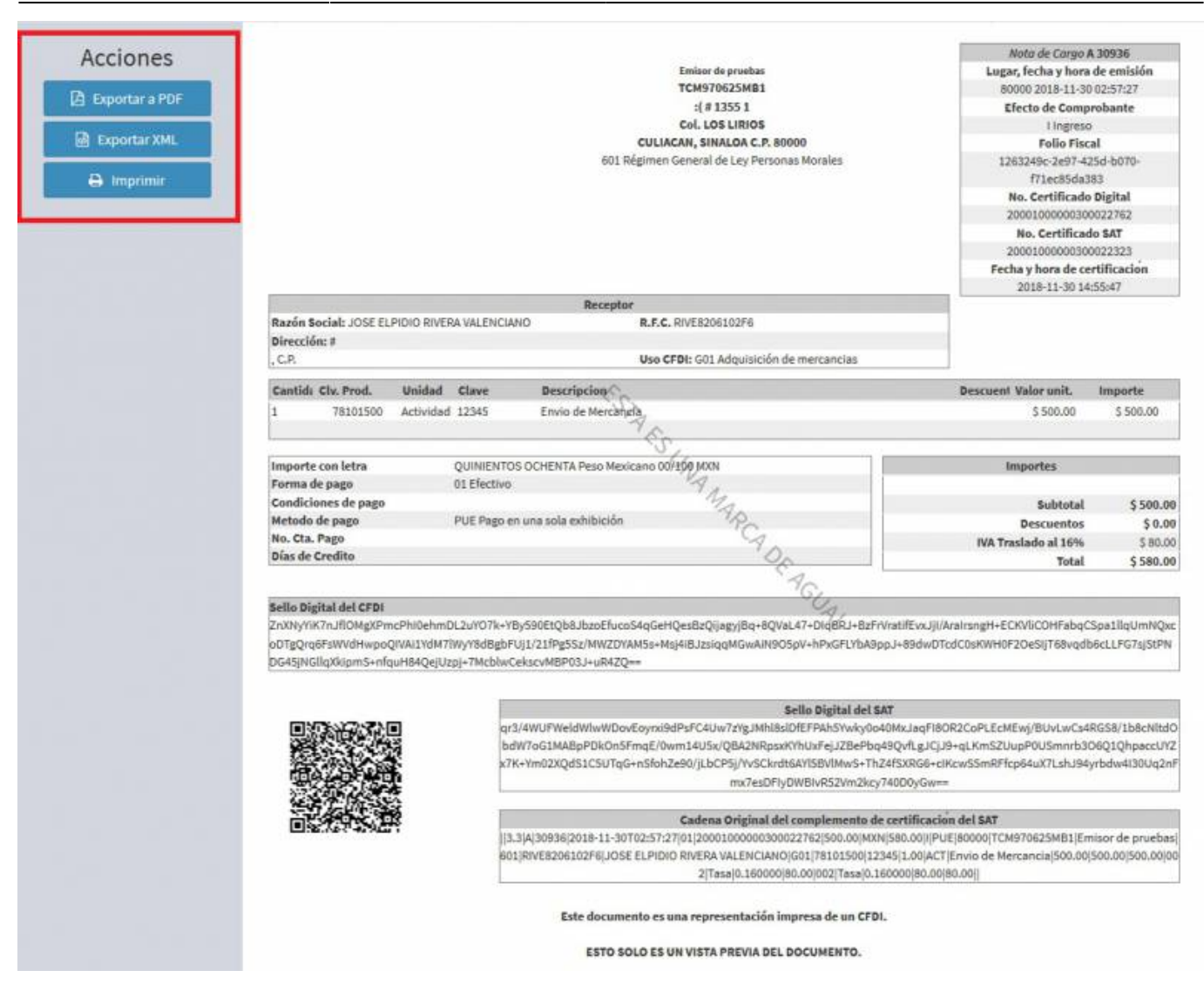

From: <https://wiki.sulemp.com/>- **Ofrecemos Soluciones**

Permanent link: **[https://wiki.sulemp.com/doku.php?id=comprobante\\_de\\_nota\\_de\\_cargo](https://wiki.sulemp.com/doku.php?id=comprobante_de_nota_de_cargo)**

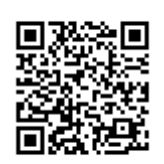

Last update: **2020/07/14 18:51**